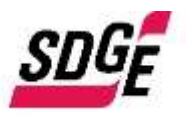

## **How to Apply to SDG&E Job Openings**

Included are instructions on how to apply for a job opening at SDG&E.

1. Visit our Careers Page at<https://www.sdge.com/careers> and click "Explore Job Openings" to view current job openings.

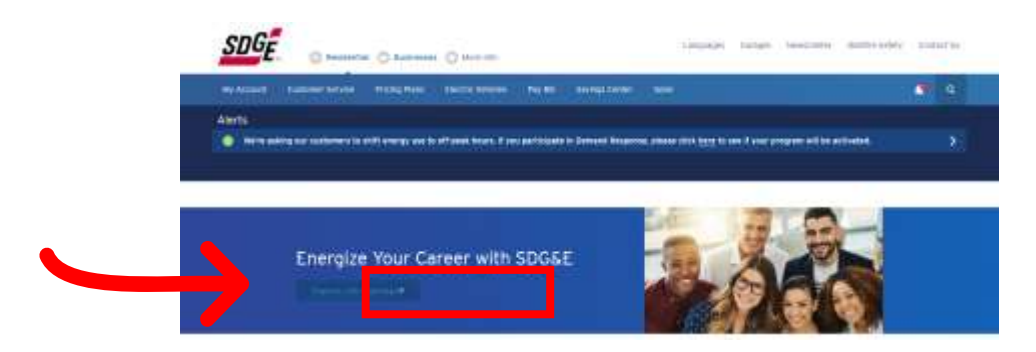

2. View all current job openings. To search by keyword and/or location enter a keyword(s) in the "What" field and enter a City, State, or ZIP Code in the "Where" field. For other filter options, review and select areas of interest and full time/part time filters on the left-hand side of the screen.

To set up job alerts, select an "Area of Interest" first, and then click "Notify Me" and fill out the form. You will need to set up individual alerts for each "Area of Interest.

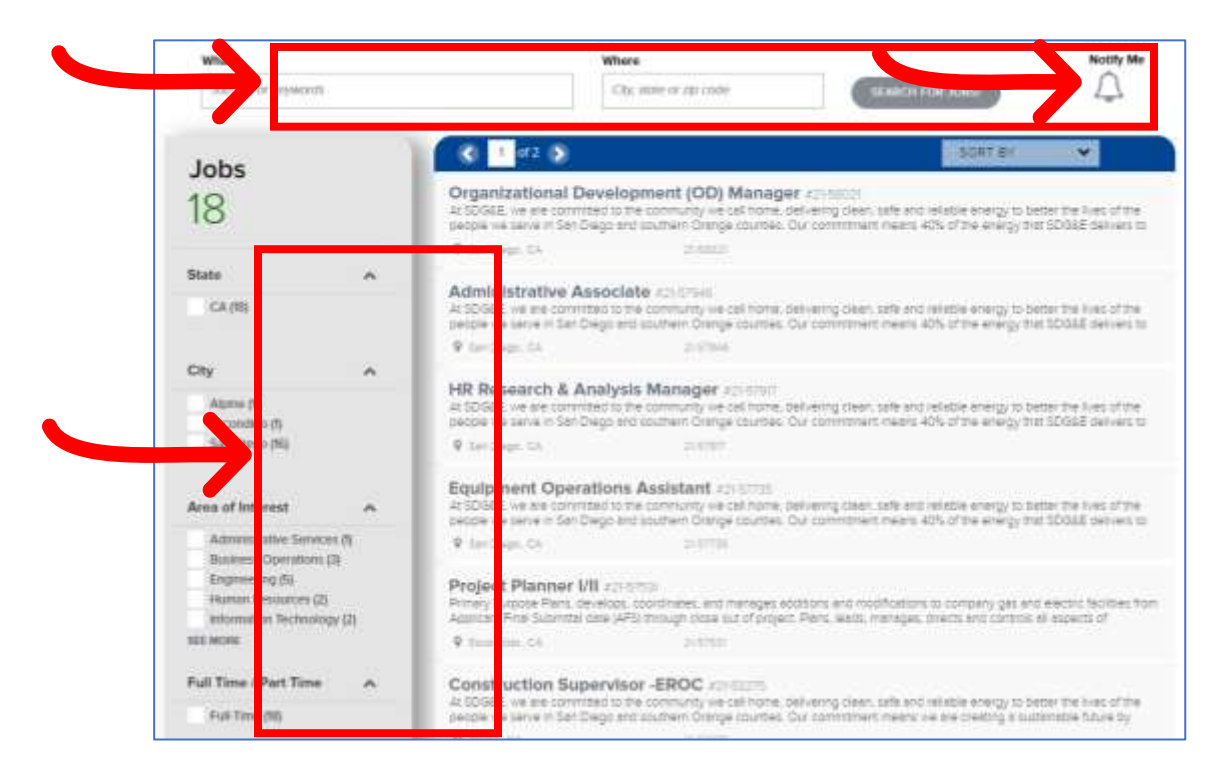